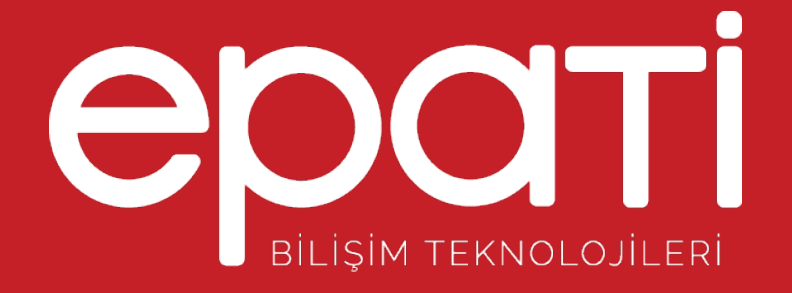

## Kullanıcı Grup Yapılandırması

Ürün: Antikor v2 - Layer2 Tünelleme Yapılandırma Örnekleri

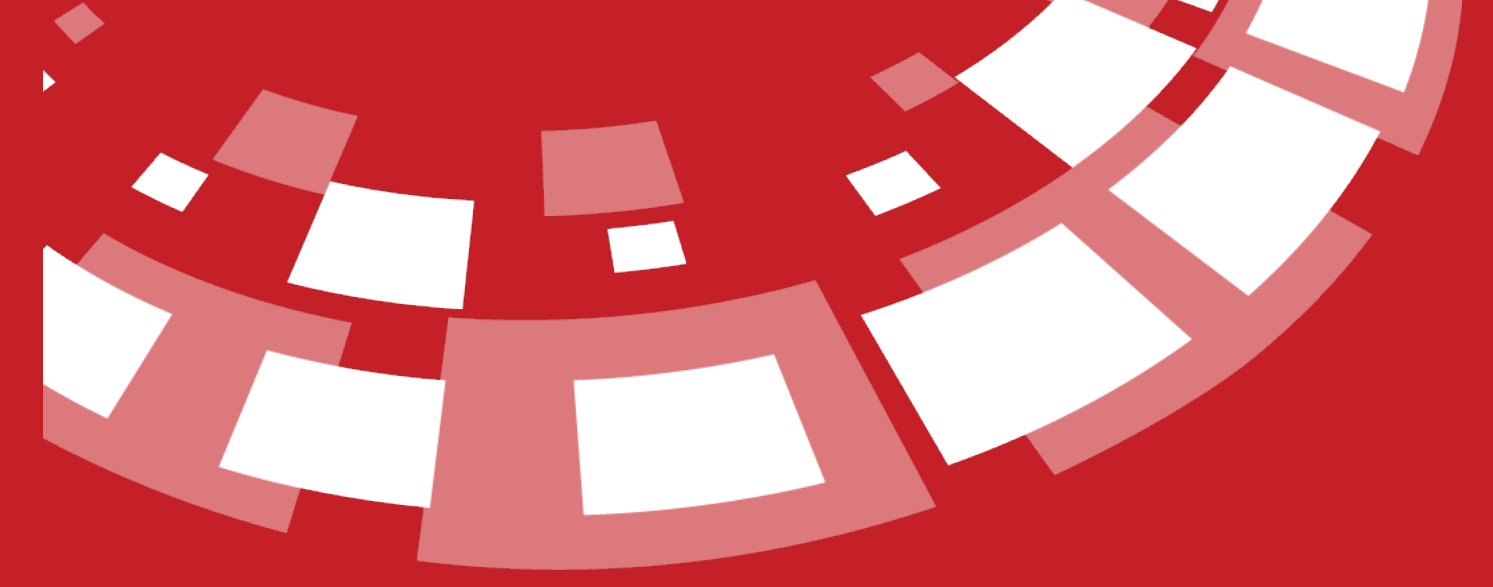

www.epati.com.tr

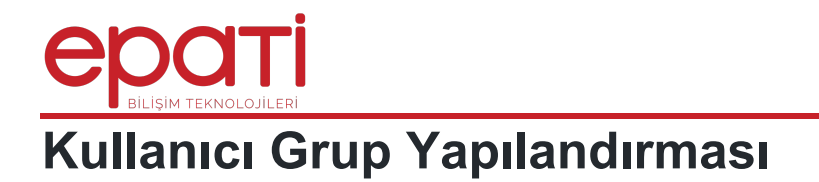

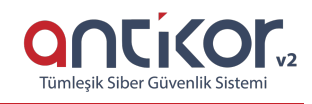

## **Kısa Anlatım**

Antikor v2 Kullanıcı Grup Yapılandırması anlatılacaktır. Yönetim panelinde oluşturulan kullanıcıların arayüz yönetim ekranında yetkilerinin detaylı olarak belirlendiği(değiştirme, silme, ekleme, servis başlatma/durdurma vs.) alandır.

## **Network Şeması**

## **Konfigürasyon**

İlk olarak **Kullanıcı Yönetimi** menüsünden **Kullanıcı Grupları** seçilir.

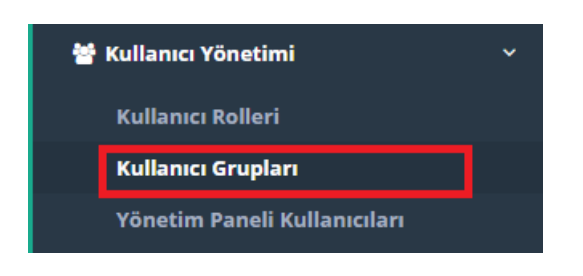

Aşağıda görüldüğü üzere, **Ekle** seçeneği seçilerek, eklenecek kullanıcı grubunun adı ve açıklaması girilerek kaydet seçeneği ile kullanıcı grubu oluşturulur.

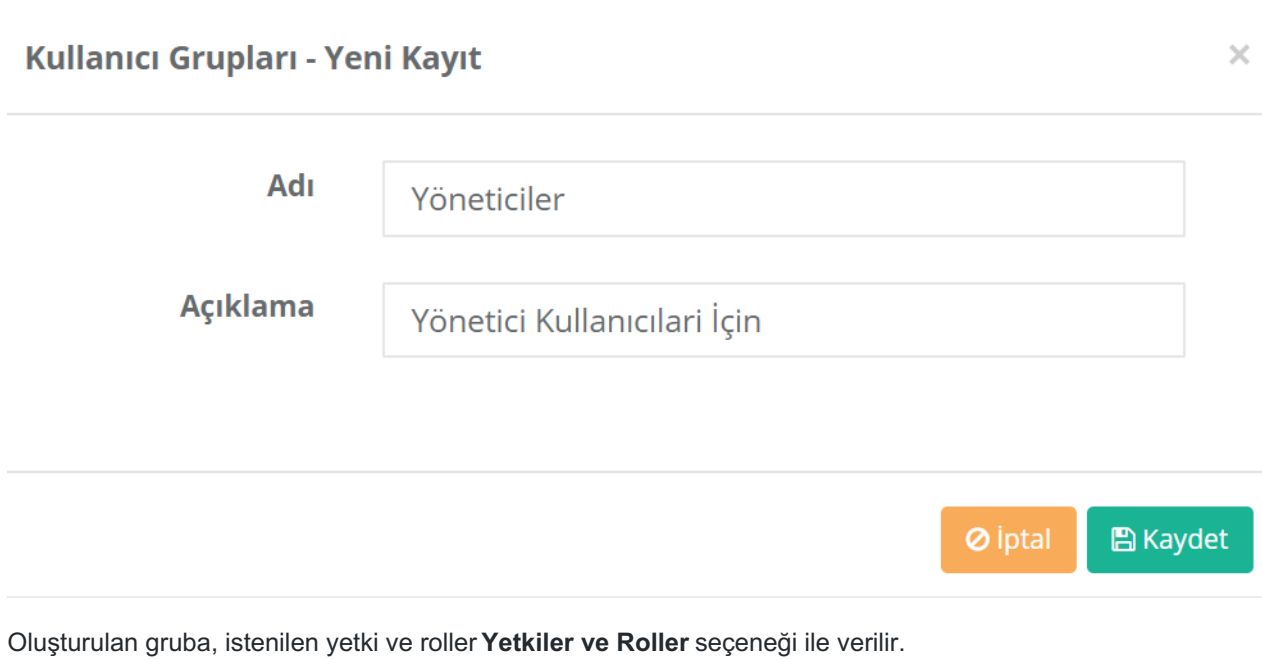

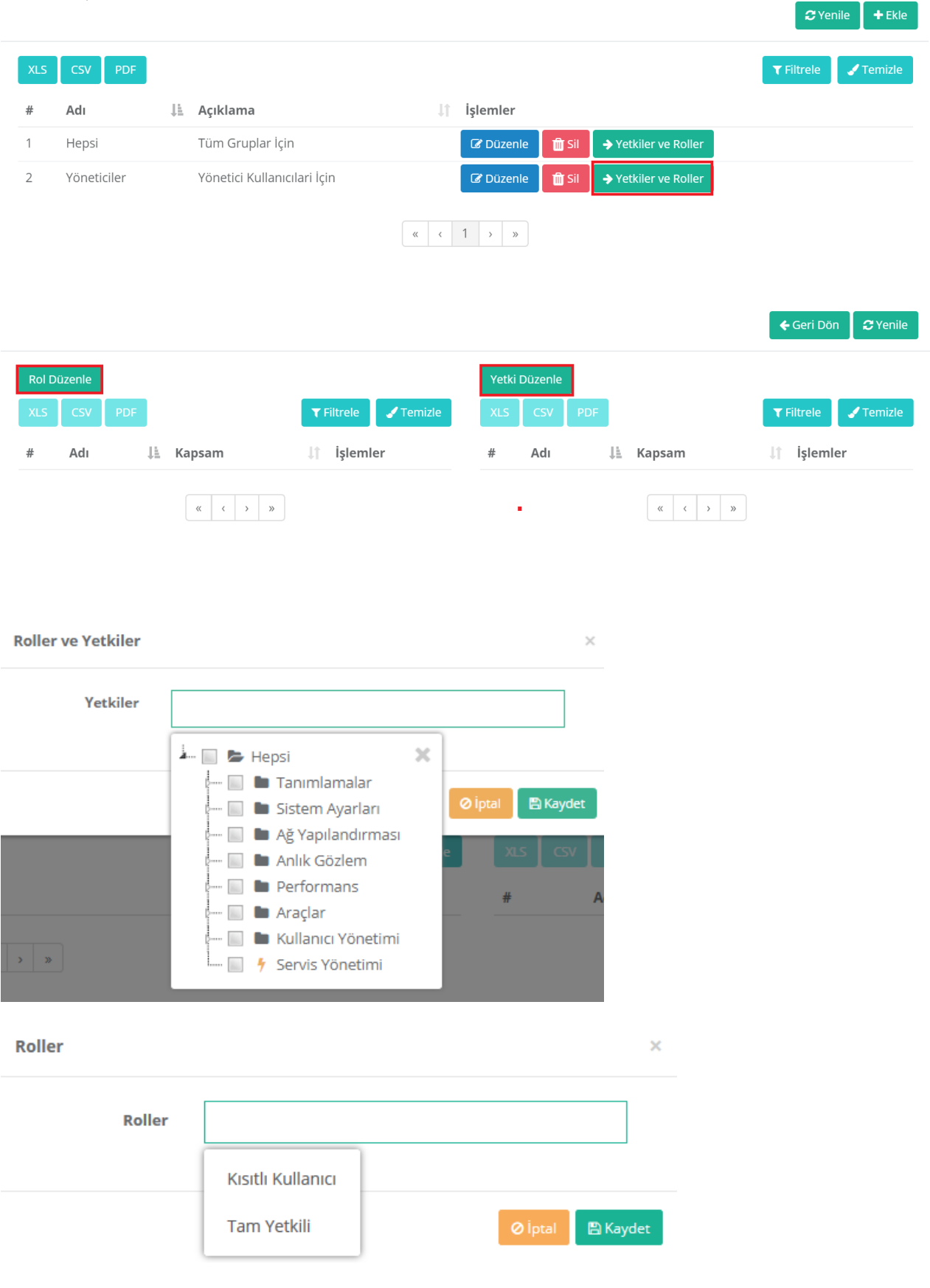

Oluşturulan kullanıcı grupları Yönetim Paneli Kullanıcıları bölümünde kullanıcı grup üyelikleri seçeneğinde kullanılabilir.

epati Bilişim Teknolojileri San. ve Tic. Ltd. Şti. Mersin Üniversitesi Çiftlikköy Kampüsü Teknopark İdari Binası Kat: 4 No: 411 Posta Kodu: 33343 Yenişehir / MERSİN

www.epati.com.tr **╳bilgi@epati.com.tr**  $\bigstar$  +90 324 361 02 33  $\frac{1}{2}$  +90 324 361 02 39

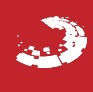